# drf-jsonapi Documentation

Release 1.0

**Chris Brantley** 

# Contents:

| 1 | Quic  | Quick Start 1               |   |  |  |  |  |  |
|---|-------|-----------------------------|---|--|--|--|--|--|
|   | 1.1   | Installation                | 1 |  |  |  |  |  |
|   | 1.2   | Create a New Django Project | 1 |  |  |  |  |  |
|   |       | Settings                    |   |  |  |  |  |  |
|   | 1.4   | Models                      | 2 |  |  |  |  |  |
|   | 1.5   | Serializers                 | 3 |  |  |  |  |  |
|   | 1.6   | Views                       | 4 |  |  |  |  |  |
|   | 1.7   | The Router                  | 5 |  |  |  |  |  |
|   | 1.8   | Testing out your API        | 5 |  |  |  |  |  |
|   | 1.9   | Compound Documents          | 7 |  |  |  |  |  |
|   | 1.10  | N+1 Query Problems          | 9 |  |  |  |  |  |
| 2 | Indic | ees and tables              | 3 |  |  |  |  |  |

# CHAPTER 1

**Quick Start** 

Note: This quickstart guide is based on the example Django project located at /example in the repository.

#### 1.1 Installation

At the command line:

\$ pip install vacasa-drf-jsonapi

### 1.2 Create a New Django Project

Let's get started with a fresh Django project:

```
$ django-admin startproject example
```

And let's add an app for our API:

```
$ cd example
$ django-admin startapp api
```

### 1.3 Settings

drf\_jsonapi doesn't have any settings of its own, but because it is built on top of Django Rest Framework you'll need to specify some settings to direct DRF to leverage the special classes that drf\_jsonapi provides.

Make the following changes to your settings.py file:

```
INSTALLED_APPS = [
    . . .
    "api",
    "rest_framework",
REST_FRAMEWORK = {
    "DEFAULT_AUTHENTICATION_CLASSES": (),
    "DEFAULT PERMISSION_CLASSES": (),
    "UNAUTHENTICATED_USER": None,
    "EXCEPTION_HANDLER": "drf_jsonapi.exception_handlers.jsonapi_exception_handler",
    "DEFAULT RENDERER CLASSES": (
        "drf_jsonapi.renderers.JSONRenderer",
        "drf_jsonapi.renderers.BrowsableAPIRenderer",
    ),
    "DEFAULT_PARSER_CLASSES": (
        "drf_jsonapi.parsers.JSONAPIParser",
        "rest_framework.parsers.JSONParser",
    ),
```

There are several things going on here. First, we're adding our new api app and rest\_framework to the list of installed apps.

Next, we're specifying some settings for django rest framework. First we're disabling authentication on the API. Obviously this isn't something you'd want to do in production but it's fine for this example and makes things much simpler.

Note: See the Django Rest Framework Documentation for more information on securing your API.

The next part overrides the default exception handler, renderer, and parser classes to use the drf jsonapi versions.

#### 1.4 Models

2

While not required, drf\_jsonapi is designed to work conveniently with Django models and the Django ORM. In this example we'll create some models with many-to-many relationships to show off JSON-API's ability to work with graph-like data structures.

Add the following to your api/models.py file:

```
from django.db import models

class Publisher(models.Model):
    name = models.CharField(max_length=128)

class Author(models.Model):
    name = models.CharField(max_length=128)

class Book(models.Model):
    title = models.CharField(max_length=128)
    authors = models.ManyToManyField(Author, related_name="books")
```

(continues on next page)

(continued from previous page)

```
publisher = models.ForeignKey(
         Publisher, related_name="books", on_delete=models.CASCADE
)
```

#### 1.5 Serializers

Serializers allow complex data such as querysets and model instances to be converted to native Python datatypes that can then be easily rendered into JSON. Serializers also provide deserialization, allowing parsed data to be converted back into complex types, after first validating the incoming data.

**Note:** For more information on serializers see the Django Rest Framework documentation here.

drf-jsonapi provides the ResourceModelSerializer base class that you can use to create your own serializers. If you're using Django models and the Django ORM (as we are here) then your serializers can be very simple.

If you're building an API for other data structures such as in-memory data or data fetched from a NOSQL database you'll want to use the ResourceSerializer base class and manually define how the data should be serialized and describing.

Let's start with the serializer for the *Publisher* model. Create a new file at api/serializers.py and add the following:

```
from drf_jsonapi.serializers import ResourceModelSerializer
from drf_jsonapi.relationships import RelationshipHandler

from api.models import Publisher, Author, Book

class PublisherSerializer(ResourceModelSerializer):
    class Meta:
        type = "publisher"
        basename = "publishers"
        model = Publisher
        id_field = "pk"
        fields = ("name",)

    @staticmethod
    def define_relationships():
        return ("books": RelationshipHandler(BookSerializer, "books", many=True)}
```

If you're familiar with Django Rest Framework you might have noticed that this is very similar to ModelSerializer with some additional attributes.

- The type attribute describes the JSON-API resource type.
- basename describes the base path for this resources. This is an optional attribute that, if omitted, will default to the resource type. I prefer types to be singular and basenames to be plural so this gives you that option.
- model is simply a reference to the Model class that this serializer is for.
- id\_field is the model field that should be used as the identifier for each resource. This is also optional and will default to pk but it's useful if you have an alternative field (such as a UUID field) that should be used instead of pk.

1.5. Serializers 3

• fields is a tuple (or list) of fields that should be included as attributes for the resource. One thing to note is that you don't want to include any foreign key relationships here. These should be direct attributes of the model.

The define\_relationships() static method is used to describe how this resource relates to other resources. It should return a dict where the key is the name of the relationship ("books" in this case) and the value is an instance of RelationshipHandler. The RelationshipHandler constructor takes 3 arguments: the related resources serializer class, the lookup field for the relationship, and whether it's a "To-Many" relationship.

For simple relationships using the Django ORM this is all you need. For more complex relationships you'll want to create your own RelationshipHandler class by sub-classing *RelationshipHandler*.

Using these same concepts we can flesh out the serializers for the other models:

```
class AuthorSerializer(ResourceModelSerializer):
   class Meta:
       type = "author"
       basename = "authors"
       model = Author
       id_field = "pk"
       fields = ("name",)
    @staticmethod
    def define_relationships():
        return {"books": RelationshipHandler(BookSerializer, "books", many=True)}
class BookSerializer(ResourceModelSerializer):
   class Meta:
       type = "book"
       basename = "books"
       model = Book
       id_field = "pk"
       fields = ("title",)
    @staticmethod
   def define_relationships():
        return {
            "authors": RelationshipHandler(AuthorSerializer, "authors", many=True),
            "publisher": RelationshipHandler(PublisherSerializer, "publisher"),
```

#### 1.6 Views

Django Rest Framework has a concept called Viewsets which are a form of class-based View. drf\_jsonapi expands on this concept with specialized ViewSets for handling JSON-API requests and responses.

Let's get started with a basic ViewSet for Publishers. Edit your api/views.py and add the following code:

```
from drf_jsonapi.viewsets import ReadWriteViewSet

from api.models import Publisher
from api.serializers import PublisherSerializer

class PublisherViewSet (ReadWriteViewSet):
    serializer_class = PublisherSerializer
    collection = Publisher.objects.all()
```

This is the bare minimum implementation of a ViewSet. We're sub-classing ReadWriteViewSet here. (There is also a ReadOnlyViewSet that does not allow POST, PATCH, or DELETE requests.) We declare two class attributes: The serializer\_class of the resource and the default collection which, in this case, is a queryset of all Publisher objects.

This ViewSet will work fine for now but it is very limited. We'll come back to this later to make some improvements.

#### 1.7 The Router

At this point we have our Models to describe our data. We've also written some serializers to define how render those models according to JSON-API spec. We've also written a simple ViewSet for Publishers to handle requests and responses.

Now we need to bring it all together by writing some URL routing rules so we can try out our API!

Edit your api/urls.py file and add the following:

```
from drf_jsonapi.routers import Router

from api.views import PublisherViewSet

router = Router(trailing_slash=False)
router.register(PublisherViewSet)

urlpatterns += router.urls
```

You'll also want to edit example/urls.py to include these urls:

```
from django.urls import path, include

urlpatterns = [
    path("", include("api.urls"))
]
```

The Router class is a sub-class of Django Rest Framework's DefaultRouter class. This class does all the work of creating the url configurations so requests to /publishers and /publishers/1 are correctly routed to your ViewSets.

To do this just create an instance of Router and register your ViewSets with it. Then you populate urlpatterns with router.urls and you're ready to go.

## 1.8 Testing out your API

At this point we're almost ready to try out our API. Before we can do that though we need a database so we can persist some data. Fortunately Django provides out-of-the-box support for Sqlite. That's perfect for our little example.

Let's create our migrations so we can set up the database schema:

```
$ python manage.py makemigrations api
```

Then we need to apply the migrations:

```
$ python manage.py migrate
```

1.7. The Router 5

Now we have an empty database which is somewhat boring. We can use Django's fixture support to load in some sample data. Copy /example/api/fixtures/example.json to your project and load it into the database with the following command:

```
$ python manage.py loaddata example
```

Now that we have some data let's test out the API! First we need to launch the development server:

```
$ python manage.py runserver
```

You should now have a development server up and running at http://127.0.0.1:8000/. Load that up in a browser and take a look. You should see something like this:

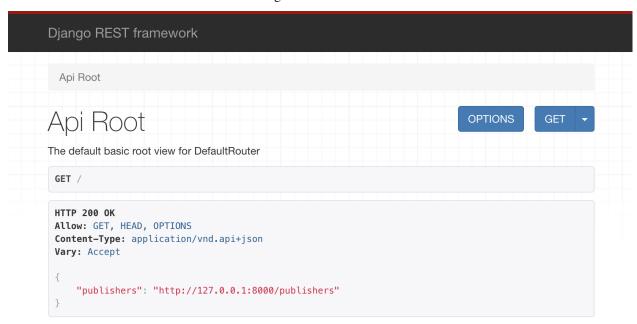

What you're seeing is Django Rest Framework's browsable API. This is the root view which lists links for each top-level resource. At the moment we only have a single resource: /publishers. Follow the link to see the list of publishers. You should see something like this:

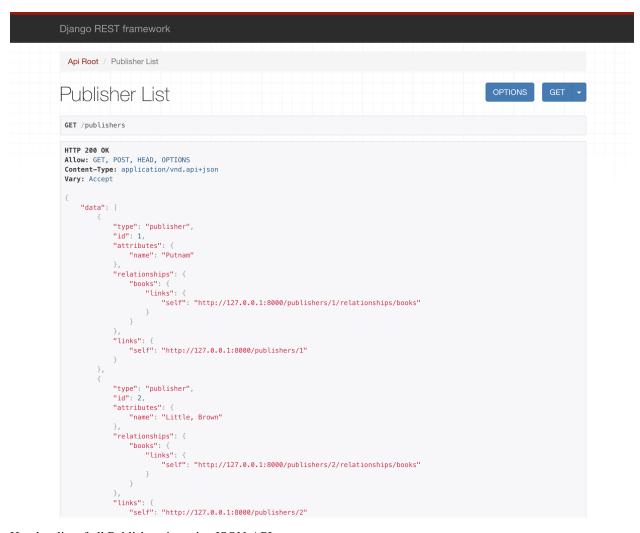

Here's a list of all Publishers in a nice JSON-API response.

## 1.9 Compound Documents

One of the nice features of JSON-API is the ability to include related resources into compound documents. drf-jsonapi makes it easy to support this feature and we've already configured our serializers to support these included relationships (that's what the define\_relationships and RelationshipHandlers are for).

To try this out just add ?include=books to the Publisher list url. This tells the API to include related books in the response. You should see two changes to the response. First, each Publisher resource now contains a collection of ResourceIdentifiers (basically just an ID and a type) for each related book.

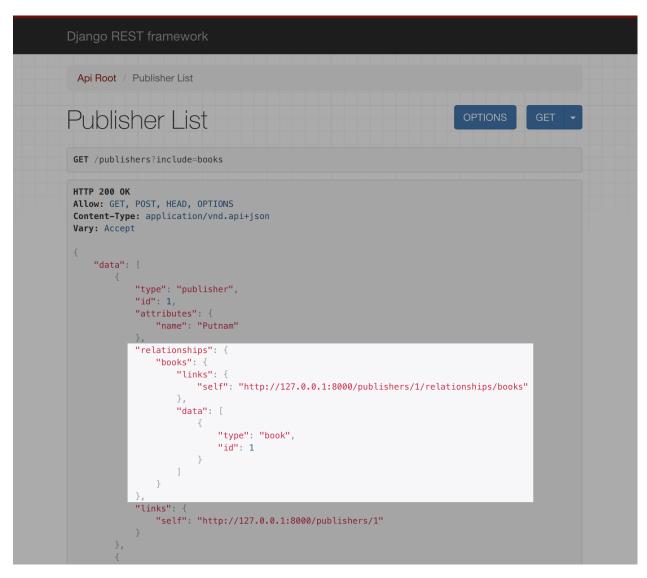

Also, each Book resource now appears in the included section of the of the response.

```
"first": "http://127.0.0.1:8000/publishers?include=books&page[number]=1",
   "next": null,
   "prev": null,
   "last": "http://127.0.0.1:8000/publishers?include=books&page[number]=1"
"included": [
       "type": "book",
       "id": 1,
       "attributes": {
           "title": "Where The Crawdads Sing"
   },
       "type": "book",
       "id": 2,
       "attributes": {
           "title": "Liar Liar"
       "type": "book",
       "id": 3,
       "attributes": {
           "title": "The Tattooist of Auschwitz"
       "type": "book",
       "id": 4,
       "attributes": {
           "title": "The Reckoning"
       "type": "book",
       "id": 5,
       "attributes": {
```

### 1.10 N+1 Query Problems

With great power comes great responsibility. As cool as it is to automatically include related books there is a problem with our implementation that we need to fix. To understand what that problem is we need to take a look at the database queries we're making to create our response.

Update api/views.py with the following changes:

```
from drf_jsonapi.mixins import DebugMixin

class PublisherViewSet (DebugMixin, ReadWriteViewSet):
...
```

The DebugMixin adds some additional metadata to responses. Reload http://127.0.0.1/publishers and scroll to the bottom. You should see this:

```
"has previous": false
"page": 1,
"num_pages": 1,
"num_queries": 16,
"queries": [
       "sql": "SELECT COUNT(*) AS \"__count\" FROM \"api_publisher\"",
       "time": "0.000"
       "sql": "SELECT \"api_publisher\".\"id\", \"api_publisher\".\"name\" FROM \"api_publisher\" LIMIT 14",
        "time": "0.000
        sql": "SELECT \"api_book\".\"id\", \"api_book\".\"title\", \"api_book\".\"publisher_id\" FROM \"api_book\" WHERE"
       "sql": "SELECT \"api_book\".\"id\", \"api_book\".\"title\", \"api_book\".\"publisher_id\" FROM \"api_book\" WHERE
       "time": "0.000"
       "sql": "SELECT \"api_book\".\"id\", \"api_book\".\"title\", \"api_book\".\"publisher_id\" FROM \"api_book\" WHERE
        "time": "0.000
        sql": "SELECT \"api_book\".\"id\", \"api_book\".\"title\", \"api_book\".\"publisher_id\" FROM \"api_book\" WHERE"
       "sql": "SELECT \"api book\".\"id\", \"api book\".\"title\", \"api book\".\"publisher id\" FROM \"api book\" WHERE
       "time": "0.000"
       "sql": "SELECT \"api_book\".\"id\", \"api_book\".\"title\", \"api_book\".\"publisher_id\" FROM \"api_book\" WHERE
        "time": "0.000
       "sql": "SELECT \"api_book\".\"id\", \"api_book\".\"title\", \"api_book\".\"publisher_id\" FROM \"api_book\" WHERE
       "sql": "SELECT \"api_book\".\"id\", \"api_book\".\"title\", \"api_book\".\"publisher_id\" FROM \"api_book\" WHERE
       "time": "0.000"
       "sql": "SELECT \"api_book\".\"id\", \"api_book\".\"title\", \"api_book\".\"publisher_id\" FROM \"api_book\" WHERE
```

Ouch! That's a lot of queries. We're executing a separate query to fetch the related books for every publisher. This is the classic N+1 Query Problem and it can cause major performance problems in a production app.

We can solve this problem by eagerly loading all the related books in advance if we know we are going to need them. For example:

```
class PublisherViewSet (DebugMixin, ReadWriteViewSet):
    serializer_class = PublisherSerializer

def get_collection(self, request):
    collection = Publisher.objects.all()

if "books" in request.include:
    collection = collection.prefetch_related("books")

return collection
```

First off, we're replacing the collection class attribute with a method called get\_collection which accepts the current request as an argument. This will allow us to check which relationships are to be included so we can modify our collection QuerySet to prefetch any related books.

Reload your page and you should see way fewer database queries.

```
Django REST framework

tite: "Ine New IDETIA Blues"
}, "relationships": {
    "authors": {
        "links": {
            "self": "http://127.0.0.1:8000/books/15/relationships/authors"
        }
        }, "publisher": {
            "self": "http://127.0.0.1:8000/books/15/relationships/publisher"
        }
        }, "links": {
            "self": "http://127.0.0.1:8000/books/15/relationships/publisher"
        }
        }, "links": {
            "self": "http://127.0.0.1:8000/books/15"
        }
        }
        // "eart": {
            "self": "http://127.0.0.1:8000/books/15"
        }
        // "mace self": "http://127.0.0.1:8000/books/15"
        }
        // "mace self": "http://127.0.0.1:8000/books/15"
        // "self": "http://127.0.0.1:8000/books/15"
        // "mace self": "http://127.0.0.1:8000/books/15"
        // "mace self": "http://127.0.0.1:8000/books/15/relationships/publisher"
        // "self": "http://127.0.0.1:8000/books/15/relationships/publisher"
        // "mace self": "http://127.0.0.1:8000/books/15/relationships/publisher"
        // "mace self": "http://127.0.0.1:8000/books/15/relationships/publisher"
        // "self": "http://127.0.0.1:8000/books/15/relationships/publisher"
        // "mace self": "http://127.0.0.1:8000/books/15/relationships/publisher"
        // "self": "http://127.0.0.1:8000/books/15/relationships/publisher"
        // "mace self": "http://127.0.0.1:8000/books/15/relationships/publisher"
        // "mace self": "http://127.0.0.1:8000/books/15/relationships/publisher"
        // "mace self": "http://127.0.0.1:8000/books/15/relationships/publisher"
        // "mace self": "http://127.0.0.1:8000/books/15/relationships/publisher"
        // "mace self": "http://127.0.0.1:8000/books/15/relationships/publisher"
        // "mace self": "http://127.0.0.1:8000/books/15/relationships/publisher"
        // "mace self": "http://127.0.0.1:8000/books/15/relationships/publisher"
        // "mace self": "http://127.0.0.1:8000/books/15/relationships/publisher"
        // "mace
```

Ah! Much better!

# CHAPTER 2

# Indices and tables

- genindex
- modindex
- search